Szybki opis jak działa program (2018-07).

- 1. Wstepnie potrzeba ustawić ostrość mniej więcej, tak aby przyszlosciowo plate solve prawidłowo rozpoznawal gwiazdki.
- 2. Po zaplanowaniu sesji w tym ustaleniu kadru rozpoczynam sekwencje. Program czeka, na okresona godzine, aby rozpocząć sekwencje

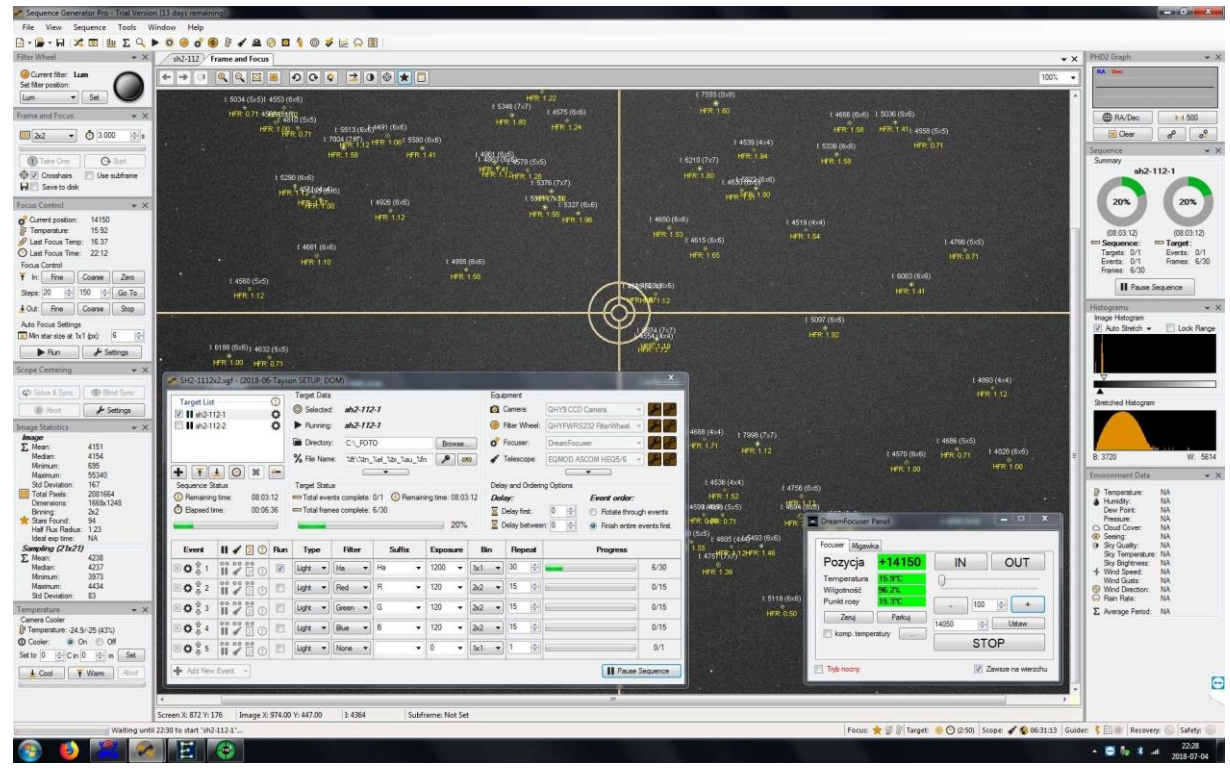

3. Sekwencja się rozpoczela

4. SGP robi goto na obiekt, przechwytuje pierwsza klatke i odpala plate solve do określenia swojej pozycji na niebie. W przypadku zbyt dużego bledu po pierwszym goto nastepuje ponowne rozpoznawanie pozycji.

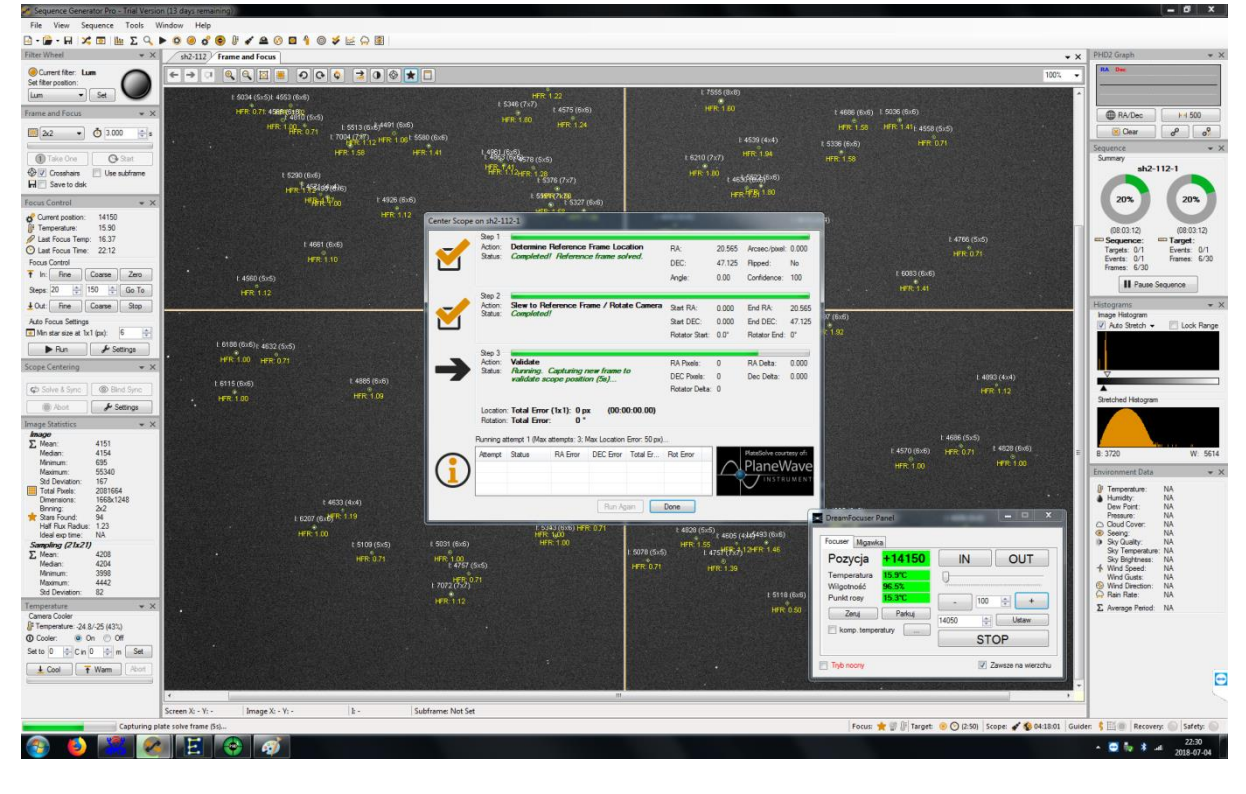

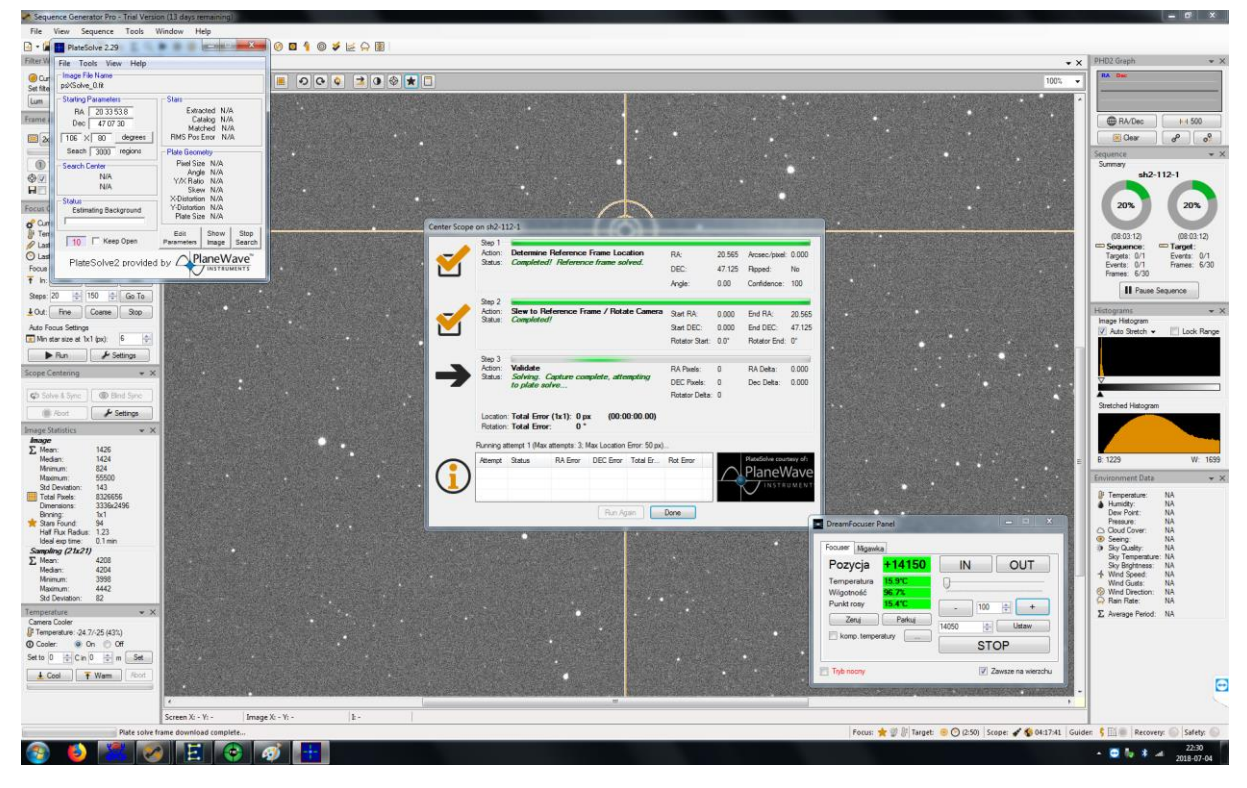

5. W kolejnym kroku SGP automatycznie wyszukuje odpwoiednia gwaizdke do guidink, kalibruje guider i rozpoczyna guiding

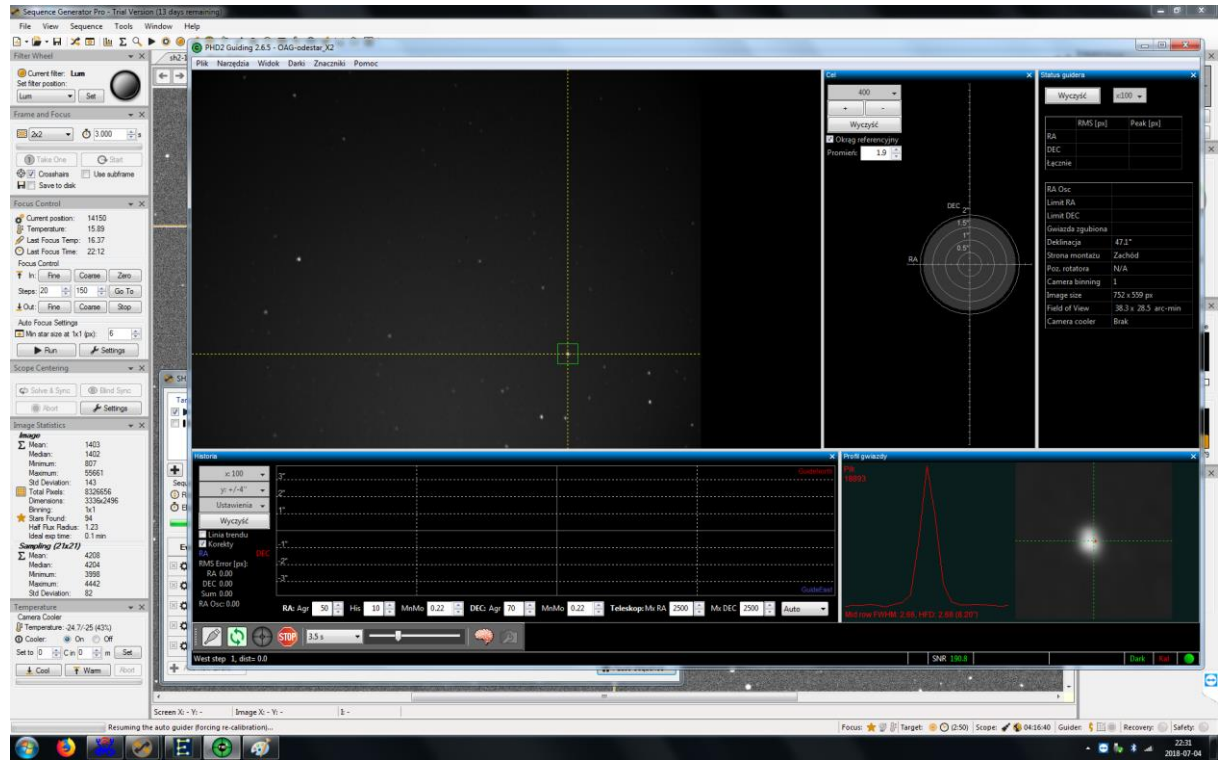

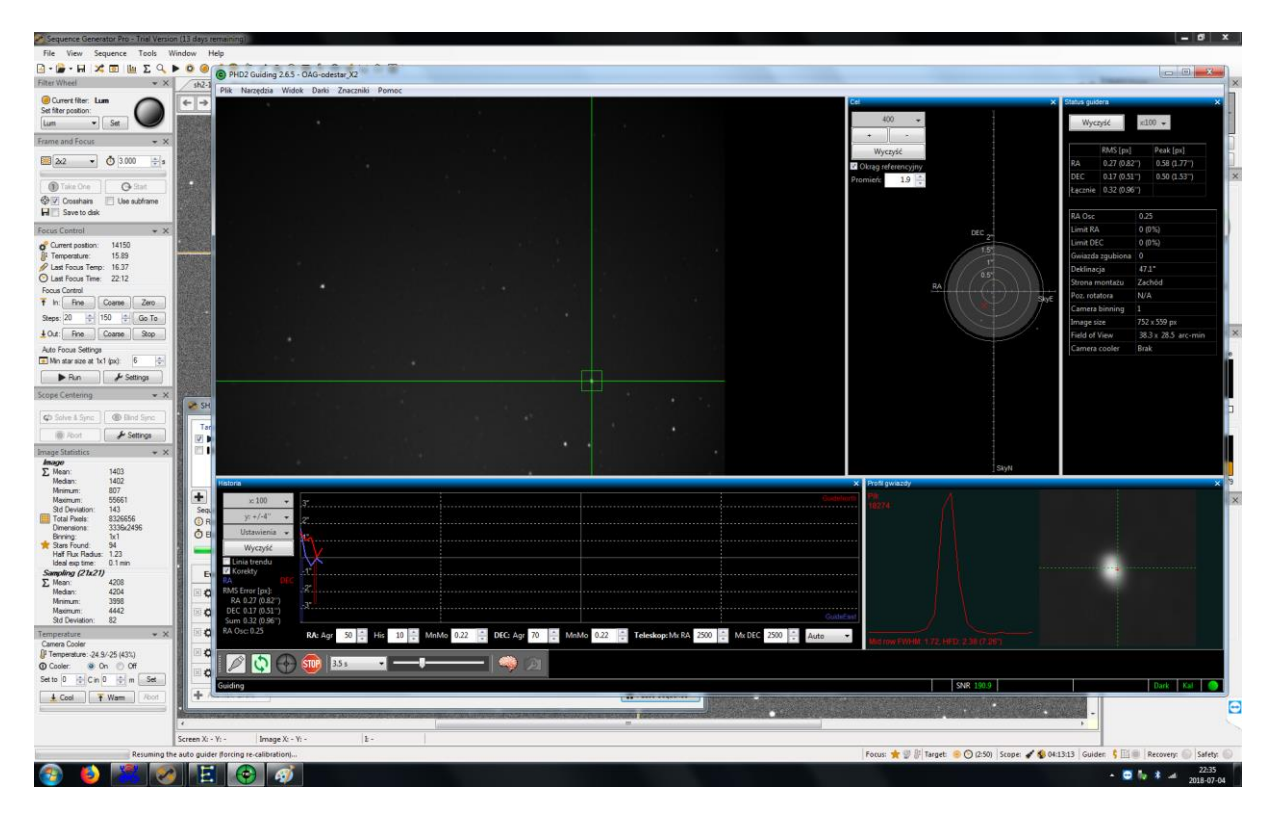

6. Teraz pora na ustawienie ostrości poprzez krzywa V. Widac maly haczyk po prawej stronie, co wg mnie jest spowodowane backlashem wyciągu.

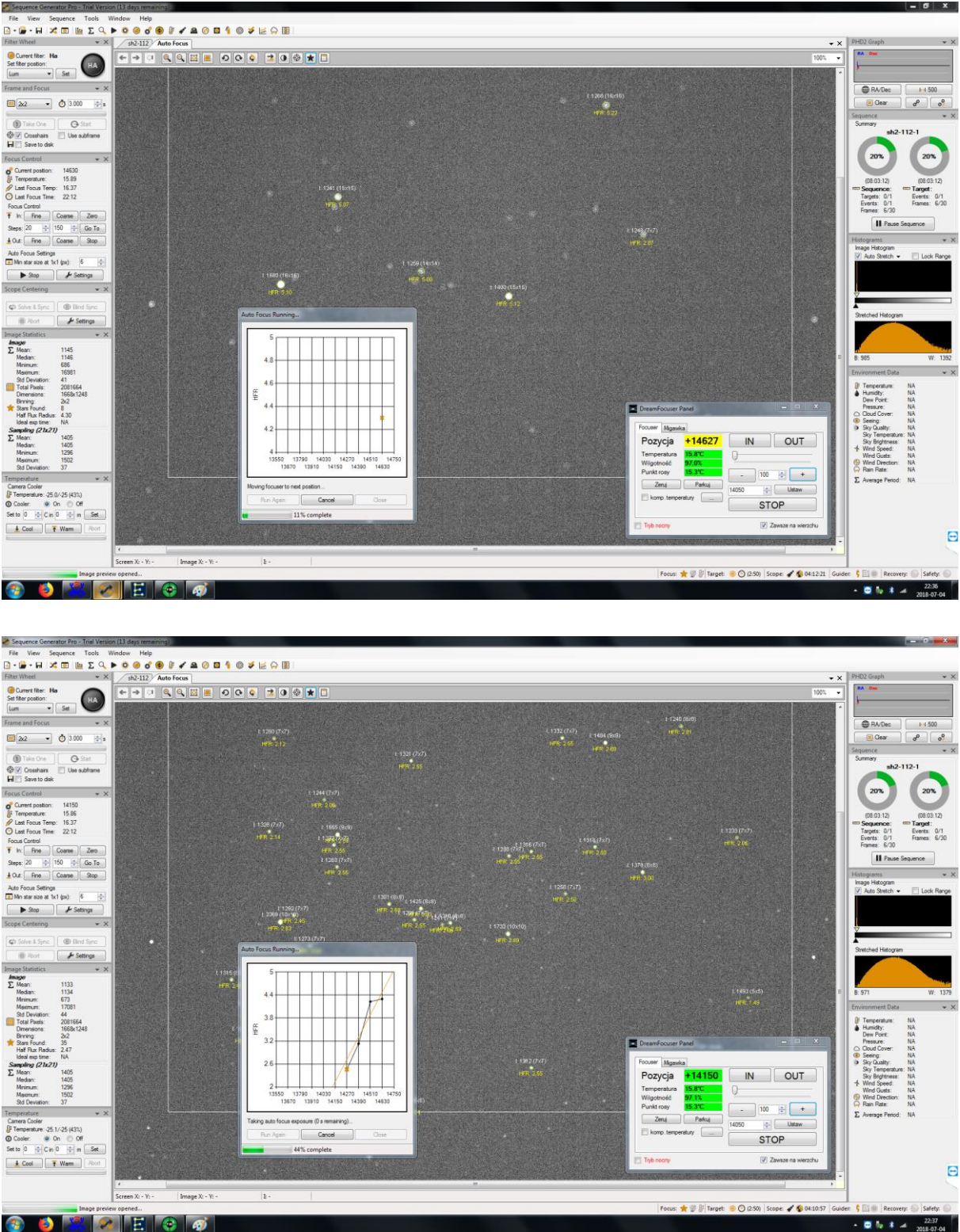

 $\odot$   $\odot$   $\odot$   $\odot$   $\odot$   $\odot$   $\odot$ 

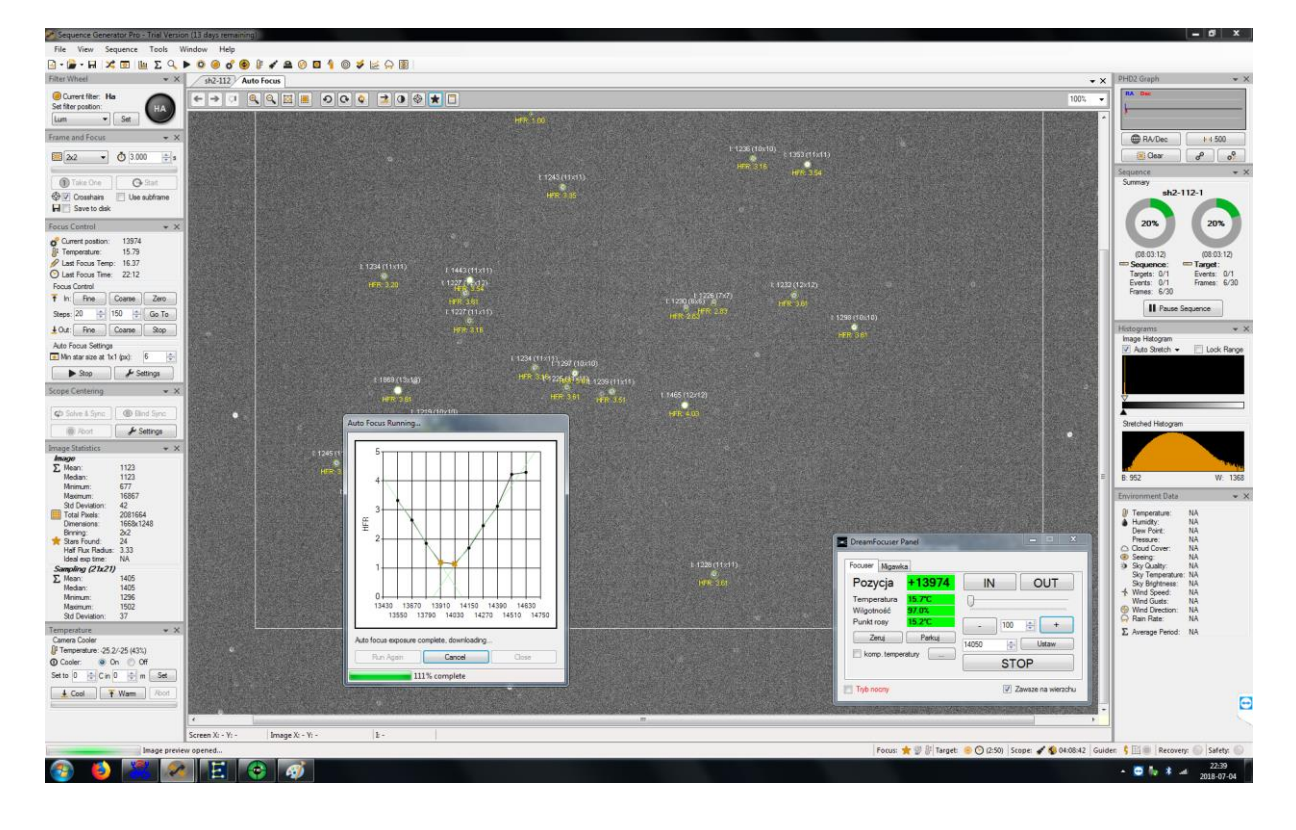

7. Dla swietego spokoju podczas pierwszego ustawiania ostrości, zapuszczam ja 2x. Ponizej wszystko ok.

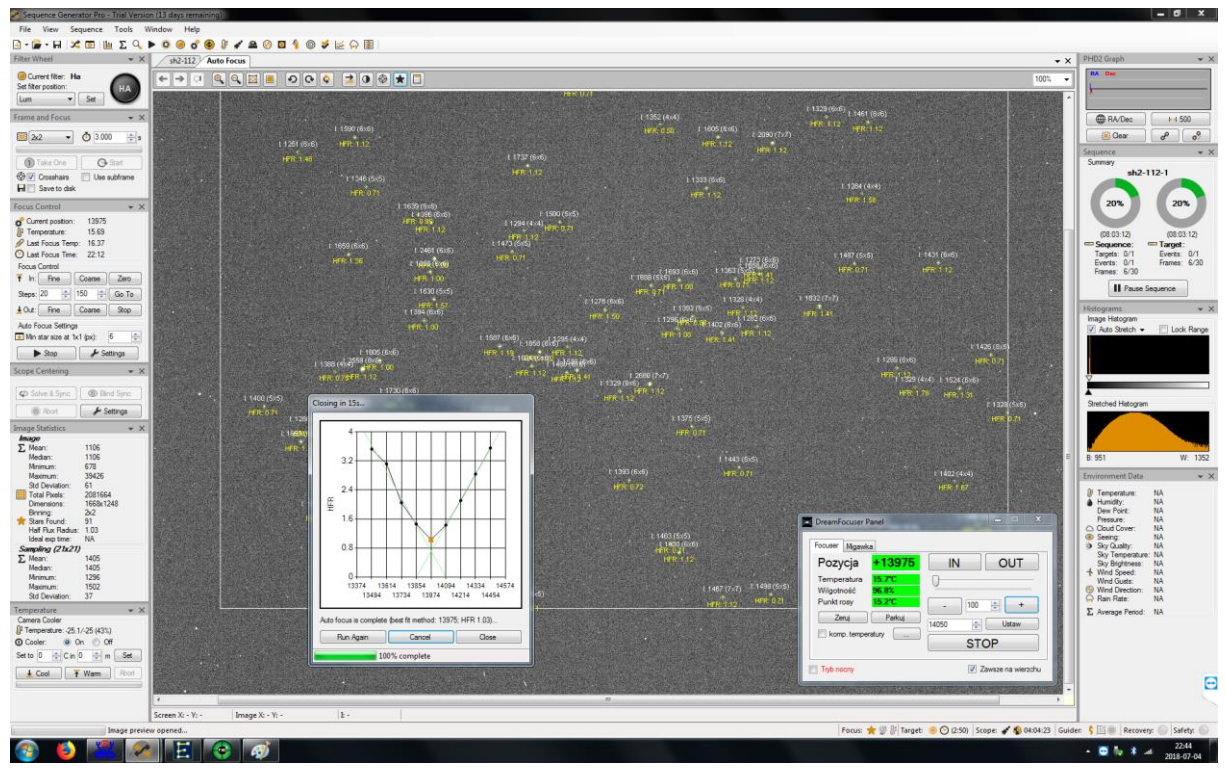

8. Sequencer zalcza guiding i rozpoczyna naświetlanie pierwszej klatki.

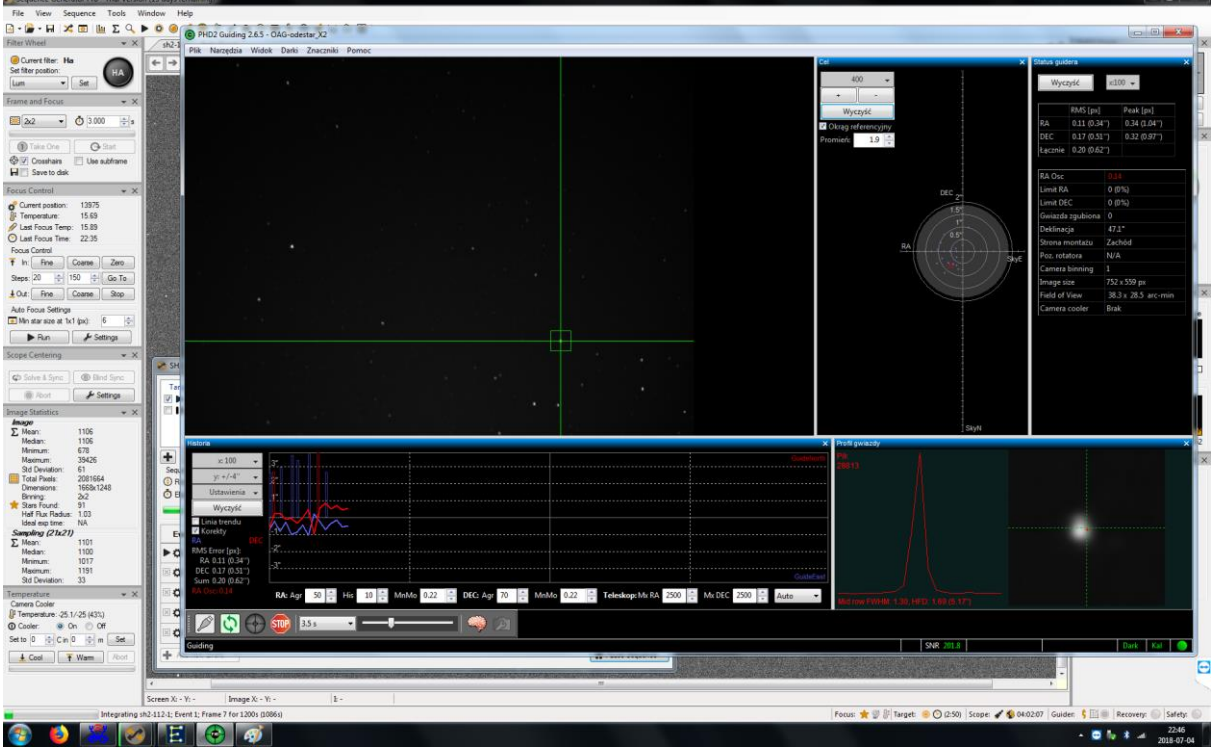

9. Mamy pierwszy sub. Przy okazji policzyłem jaka srednia wartość ma Half Flux Radius. W tych jednostkach SGP podaje ostrość.

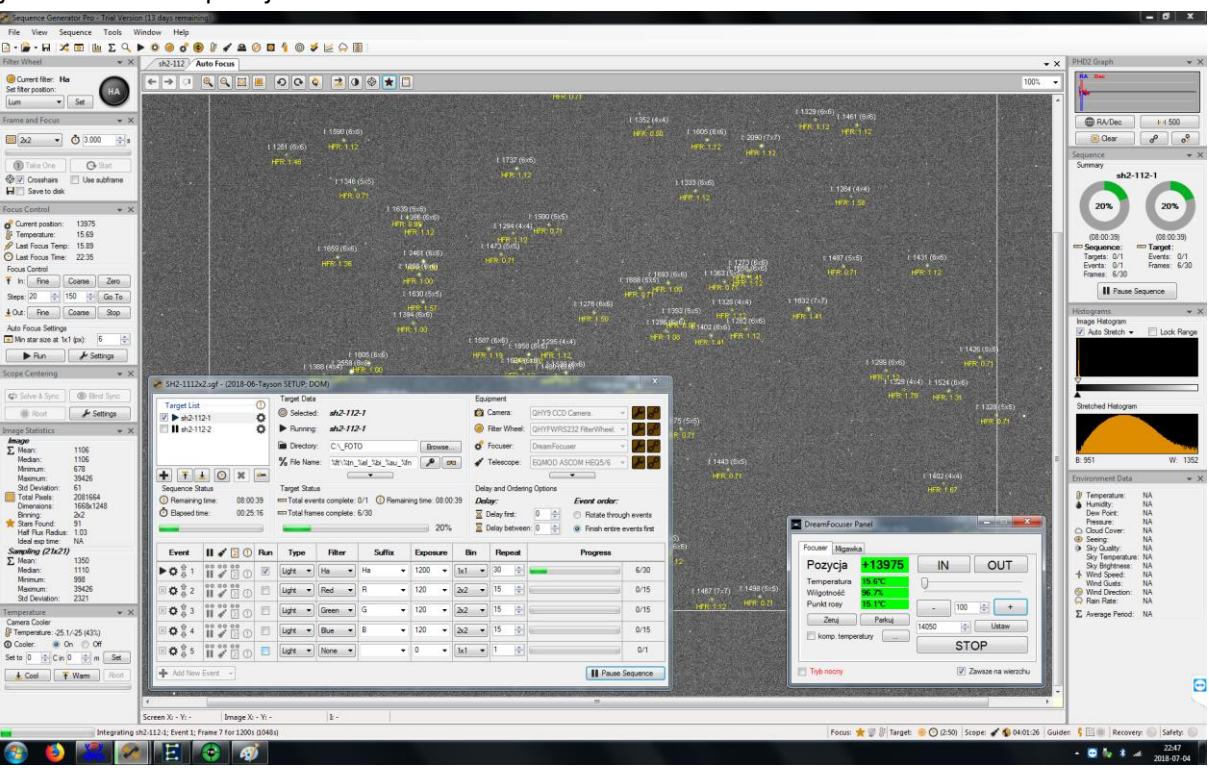

10. Na koniec sekwencji o wcześniej określonej porze wywoluje się skrytp wylaczajacy PC. Oczywiście wczesjniej SPG wylacza guiding i prakuje montaż.

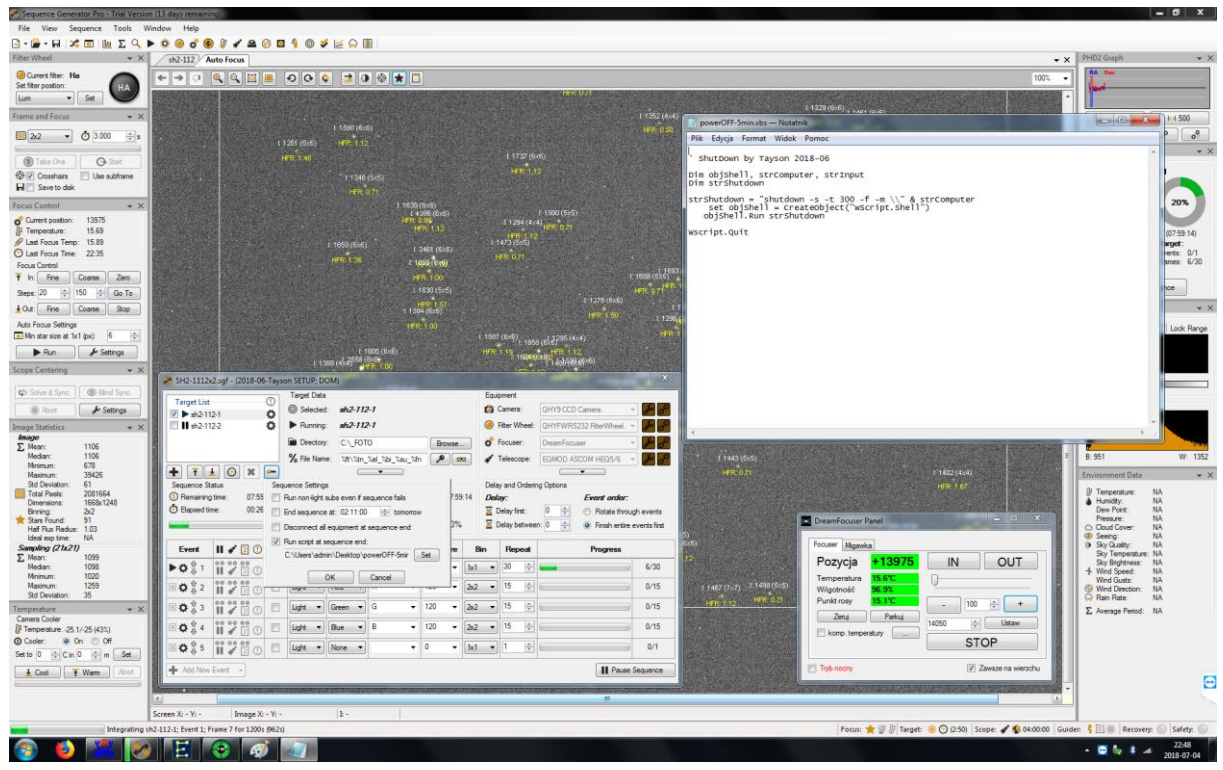

11. W miedzy czasie monza pobawić się w ustalenie kompensacji temperaturowej swojej tuby – u mnie w DreamFocuser. Oczywiscie w SGP jest wersja treningu temperaturowego. Reczna zabawa nie zaszkodzi.

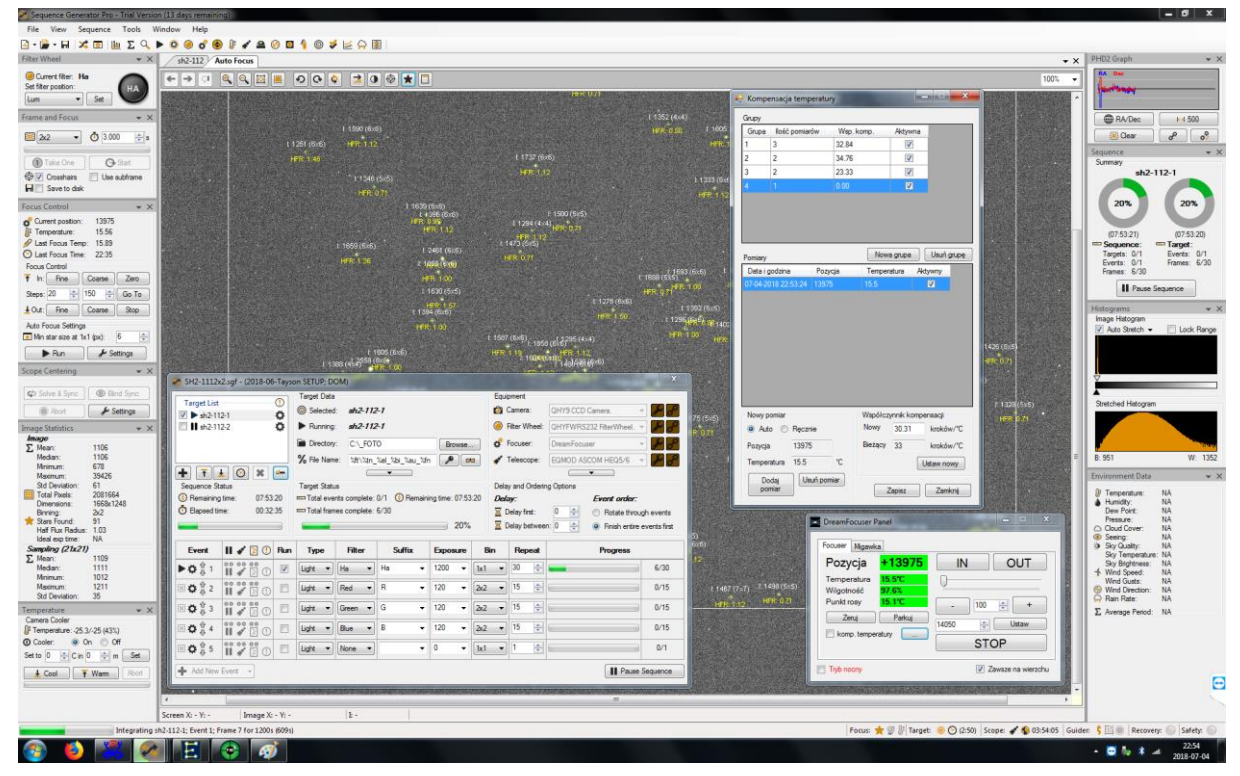

12. Pomniejszony wykrek z PHD2 można obserowac w okienu SGP (gorny, prawy rog). Piki to dithering pomiędzy klatkami. Montaz ladnie prowadzi, wiec nie ma co się stresować wykresem

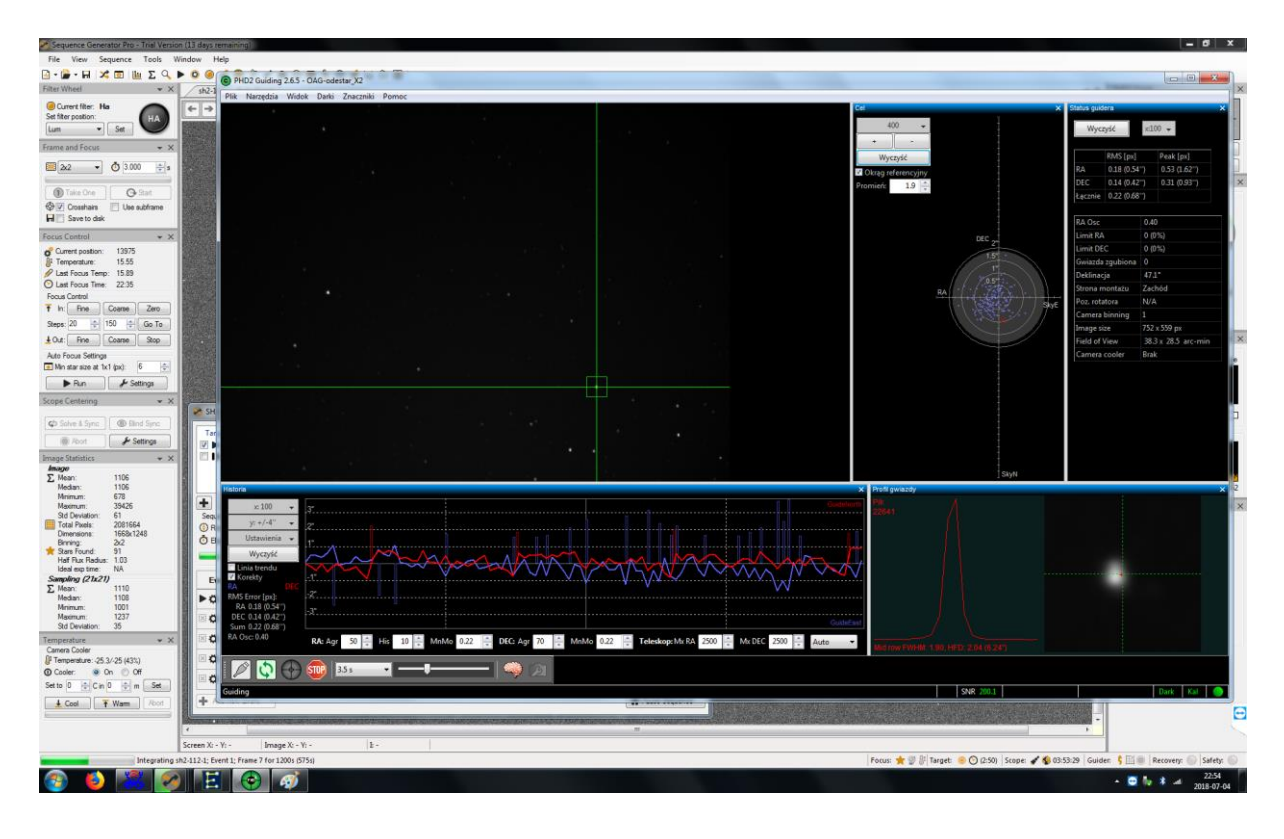

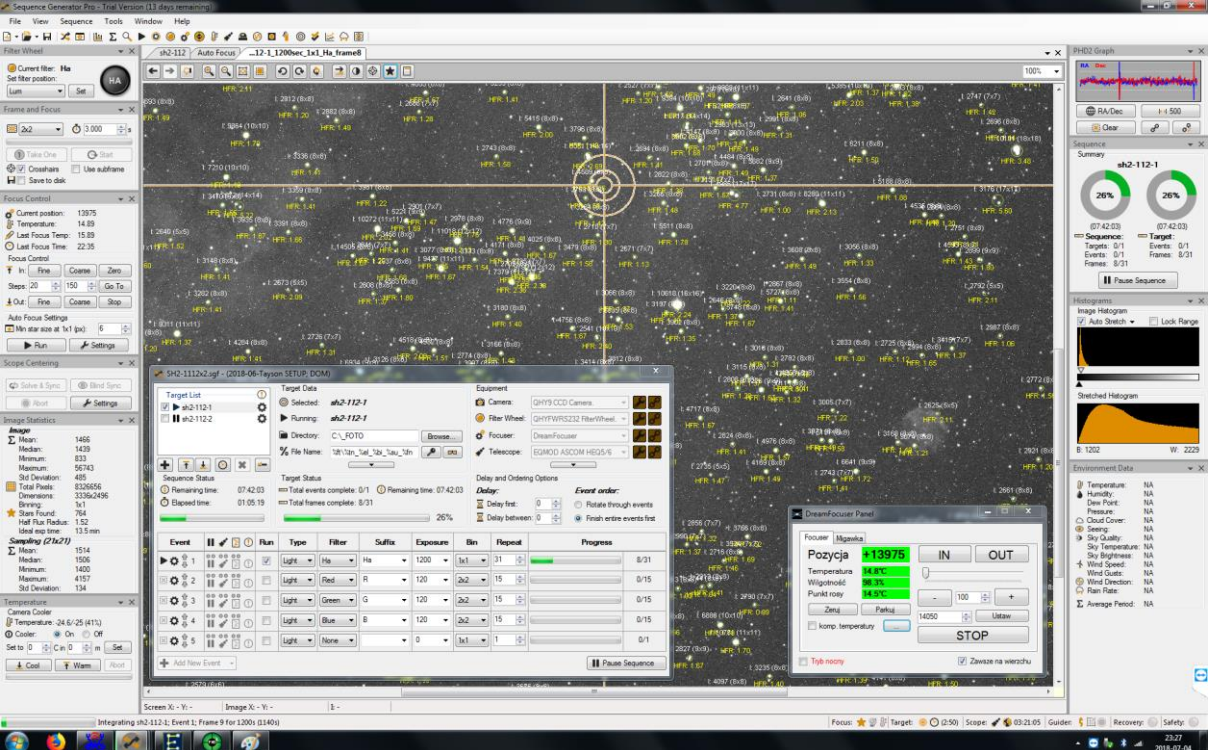

## Pozdro

Tayson [www.facebook.com/astrozdjecia](http://www.facebook.com/astrozdjecia)  [www.astrozdjecia.pl](http://www.astrozdjecia.pl/)